从智能-选股平台-条件选股-自定选股,这里建立自己的选股公式,然后执行选股

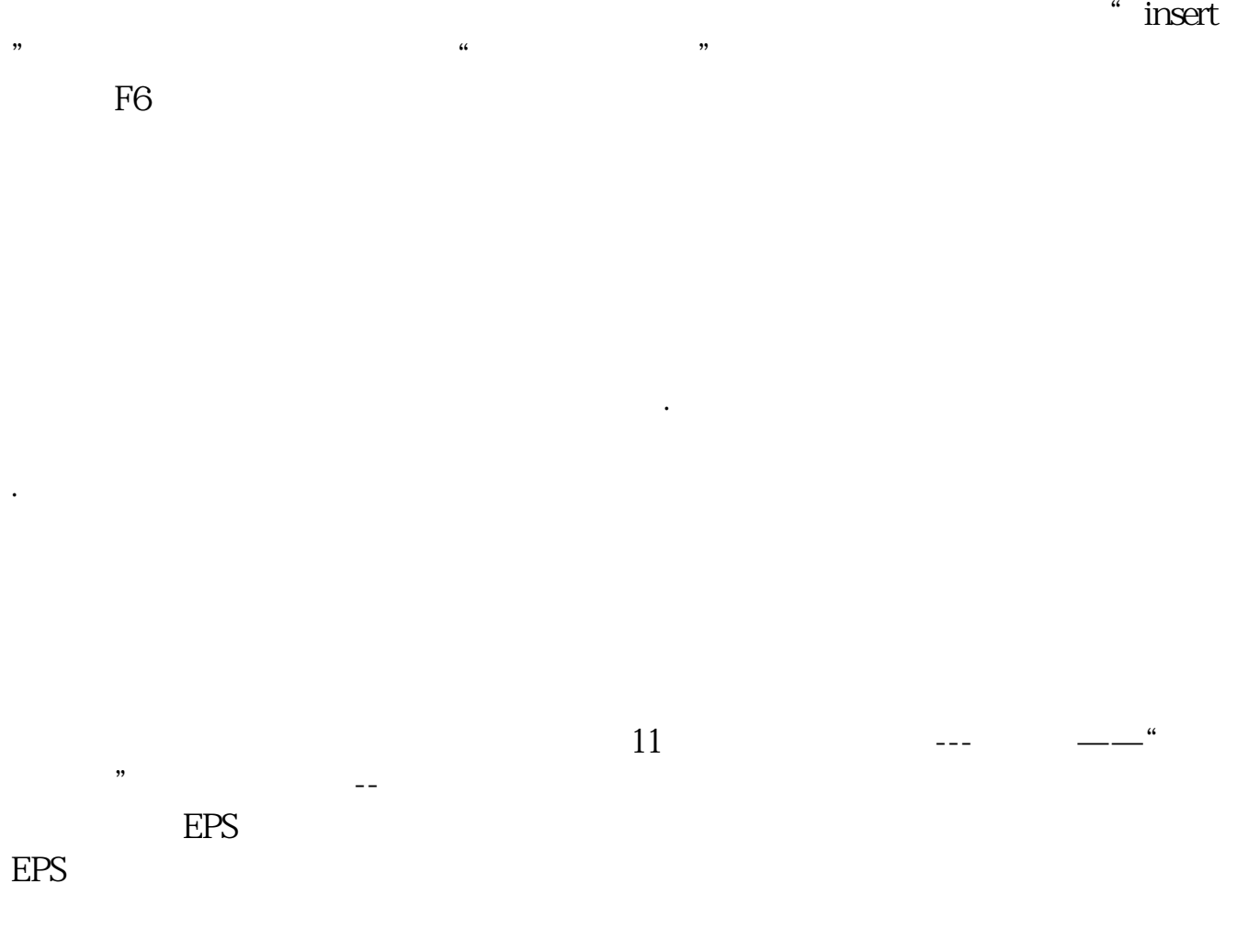

**同花顺怎样勾选股票!同花顺中如何添加个股-股识吧**

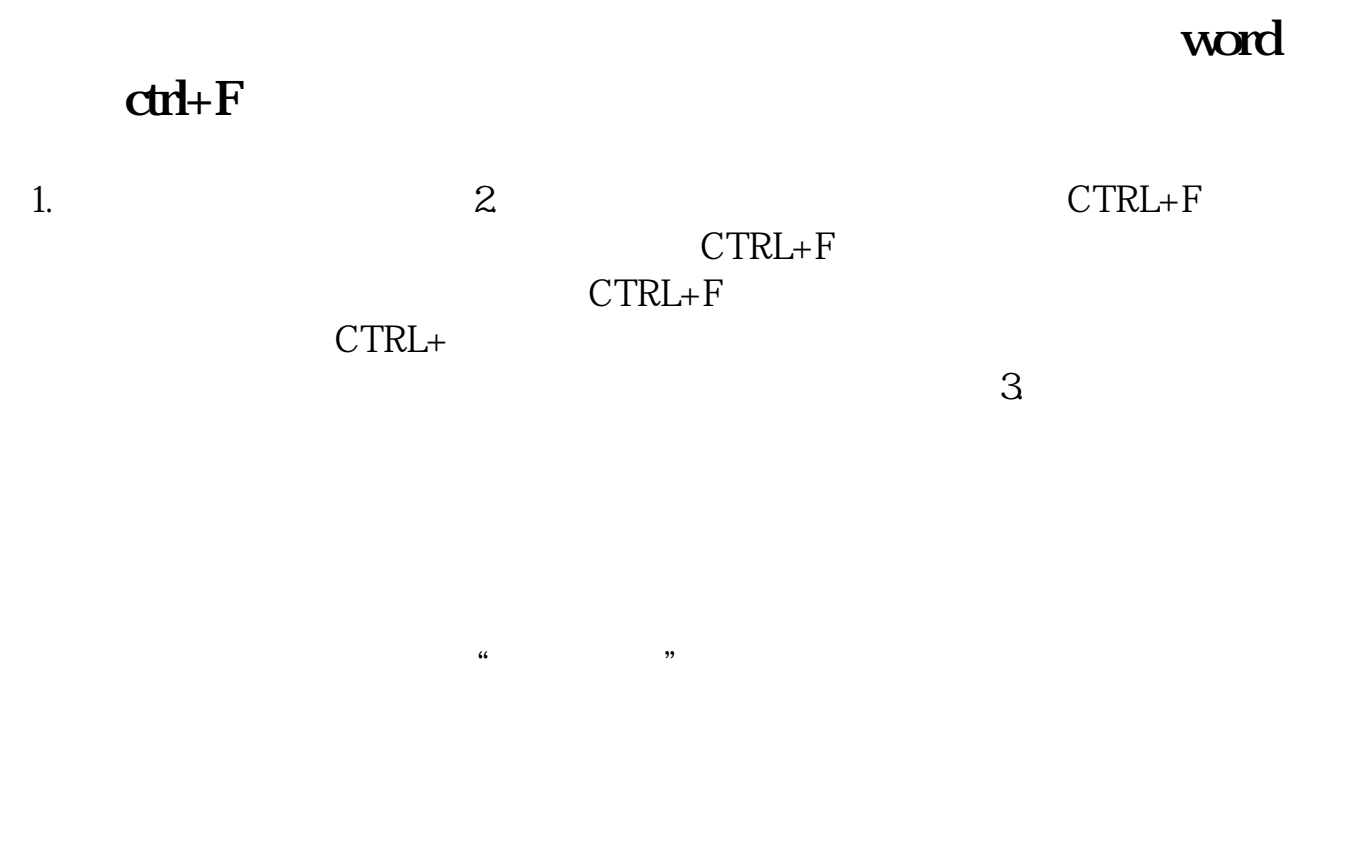

**七、怎么在同花顺里直接搜索查看自己想看的那支股票?**

## $60000$ &nbsp

 $60000$ &nbsp

&nbsp

PFYH&nbsp

**参考技术**:

如图点击相应的股票,就能准确找到

 $\aleph$ 

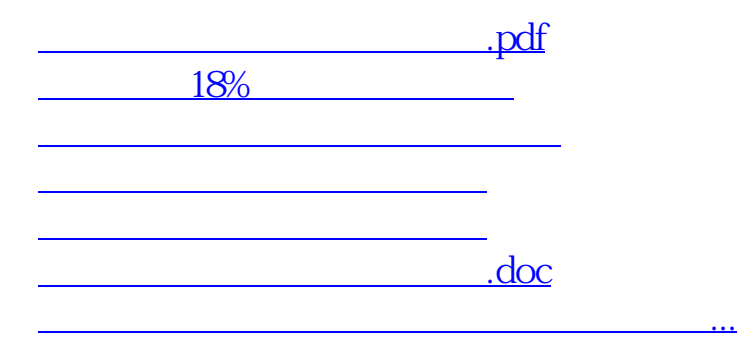

<https://www.gupiaozhishiba.com/author/31089235.html>